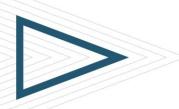

# TRACK-IT! ADMINISTERING

#### **COURSE CODE**

NUMA-TIAI-0111

## **PRODUCT RELEASE**

» BMC Track-It! 11.1: Administering

## **DELIVERY METHOD** (\$)

» Instructor Led Training (ILT)

#### **COURSE DURATION (\$)**

» 3 days

## TARGET AUDIENCE (\$)

- » IT Architects and Engineers
- » IT Administrators

## **PREREQUISITES**

» BMC Track-It! 11.1: Using

## Course Overview

This 3 day instructor-led training class is designed specifically for those responsible for installing, configuring, and managing their Track-It! products. Attendees will learn how to apply help desk best practices to configure and manage their BMC Track-It! products through workshop exercises.

This course is followed by the Track-It! Administrator Exam. A passing score of %80 or better is required to become a certified Track-It! Administrator.

## **Course Objectives**

- » Install and Configure Track-It!
- » Administer technician accounts, security policies, and technician queues
- » Examine lookup tables, work orders, and other tables
- » Configure administration, help desk, solutions, and purchasing
- » Examine the Directory Importer
- » Examine workflow automation
- » Examine Change Management
- » Examine Discovery and Audit configuration and execution
- » Examine Software License Management
- » Configure the User Interface
- » Configure Email Notifications

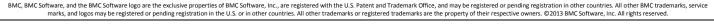

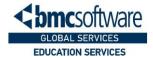

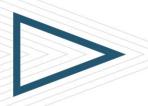

## TRACK-IT! ADMINISTERING

#### **COURSE ACTIVITIES**

- » Classroom Presentations
- » Hands-on Lab Exercises

## **CERTIFICATION PATH** (§)

 This course is part of the BMC Track-It! Administrator Certification Path

#### **DISCOUNT OPTIONS**

- » Have multiple students? Contact us to discuss hosting a private class for your organization
- » Contact us for additional information (§)

## Course Modules

## 1 INSTALL TRACK-IT!

- » Track-It! System Requirements
- » Server Requirements
- » Client Applications
- » Audited Platforms
- » Installation Models
- » Installing Track-It!

## 2 ADMINISTERING TECHNICIAN ACCESS

- » Creating Technician Accounts
- » Understanding Security Policies
- » Modifying the Default Security Policy
- » Creating Security Policies
- » Assigning Technicians to a Security Policy
- » Creating Technician Queues

## 3 DATA SETUP AND DATABASE CONCEPTS

- » Understanding Lookup Tables
- » Categorizing Work Orders
- » Defining Work Order Priorities
- » Remaining Lookup Tables
- » Other Significant Track-It! Tables
- » Backing up Track-It!

## 4 CONFIGURE TRACK-IT!

- » Administration Console Overview
- » Configuring Administration Options
- » Configuring Help Desk Options
- » Configuring Solutions Options
- » Configuring Purchasing Options

## 5 Using the Directory Importer 6 Setting Up Workflow Automation

- » Directory Importer Overview
- » Selecting a Directory Service
- » Importing Technicians and Users while Assigning Licenses
- » Understanding the Field Mapping Options
- » Automating the Import Schedule
- » Understanding Event Policies
- » Creating Service Level Agreements
- » Creating Skill Routing Policies
- » Creating Work Order Templates
- » Working with Schedule Work Orders

## 7 CHANGE MANAGEMENT

- » Change Management Overview
- » Defining Different Types of Change
- » Classifying Change Requests
- » Understanding Change Management Roles
- » Setting up Change Management Roles
- » Setting up Change Management Policies
- » Configuring Notifications for Change Management Events
- » Customizing Notification Templates for Change Management Events
- » Scheduling Notifications for Change Management Events

## DISCOVERY AND AUDIT

- » Managing IT Assets
- » Understanding Asset Discovery
- » Managing Discovered Assets
- » Understanding Audit and Audit Components
- » Using the Administration Console to Configure Audit Options
- » Configuring Audit Execution
- » Scheduling Automatic Auditing
- » File Capture Information
- » Setup Credentials for Windows Installation
- » Merging Audit Results
- » Customizing the Print Output
- » Performing a Distributed Audit
- » Changing the Audited Software Approval Status

BMC, BMC Software, and the BMC Software logo are the exclusive properties of BMC Software, Inc., are registered with the U.S. Patent and Trademark Office, and may be registered or pending registration in other countries. All other BMC trademarks, service marks, and logos may be registered or pending registration in the U.S. or in other countries. All other trademarks or registered trademarks are the property of their respective owners. ©2013 BMC Software, Inc. All rights reserved.

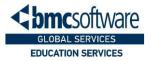

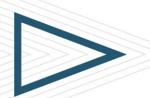

# TRACK-IT! ADMINISTERING

## 9 SOFTWARE LICENSE MANAGEMENT

- » Software License Management Overview
- » Process Flow
- » Setting up Lookup Tables
- » Creating Software Titles and Licenses
- » Associating Program Files with a Title
- » Entering License Information
- » Using Licenses to Allow Prohibited Software
- » Associating Software Titles with a Master Item
- » Creating Purchase Orders that include Software Licenses
- » Notifying Technicians when License Conditions Change

## 10 CONFIGURE THE USER INTERFACE

- » Specifying the Default Language
- » Using the Field Options Dialog
- » Marking Notes as Private
- » Configuring the Global Help Desk Toolbar

## 11 CONFIGURE EMAIL NOTIFICATION

- » Configuring Email Monitor
- » Setting up Email Monitor Policies
- » Configuring Work Order Notification Templates

BMC, BMC Software, and the BMC Software logo are the exclusive properties of BMC Software, Inc., are registered with the U.S. Patent and Trademark Office, and may be registered or pending registration in other countries. All other BMC trademarks, service marks, and logos may be registered or pending registration in the U.S. or in other countries. All other trademarks or registered trademarks are the property of their respective owners. © 2013 BMC Software, Inc. All rights reserved.

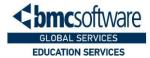